TM

## **Librairie de sauvegardes sur cartouches ESL9326**

Manuel de mise à niveau

Troisième édition (Septembre 2000) Référence 146582-053 Compaq Computer Corporation

## **Avis**

© 2000 Compaq Computer Corporation.

Compaq, le logo Compaq et StorageWorks sont des marques déposées au bureau américain des brevets et des marques déposées (U. S. Patent and Trademark Office).

Microsoft, MS-DOS, Windows et Windows NT sont des marques de Microsoft Corporation.

Les autres noms de produits cités ici peuvent être des marques de leurs sociétés respectives.

Logiciel informatique confidentiel. Une licence valide émise par Compaq est requise pour posséder, utiliser ou dupliquer ce programme. Conformément aux législations FAR 12.211 et 12.212, le Logiciel informatique commercial, la Documentation sur le logiciel informatique et les Informations techniques sur les objets commerciaux sont concédés au gouvernement américain dans le cadre de la licence d'exploitation standard du fournisseur.

Compaq décline toute responsabilité pour les éventuelles erreurs de contenu ou omissions que pourrait contenir ce document. Les informations contenues dans ce document pourront faire l'objet de modifications sans préavis.

LES INFORMATIONS CONTENUES DANS CE DOCUMENT SONT LIVREES « TELLES QUELLES » SANS GARANTIE D'AUCUNE SORTE. COMPAQ COMPUTER CORPORATION NE POURRA ÊTRE TENUE RESPONSABLE DES RISQUES EVENTUELS LIES A L'EXPLOITATION DE CES INFORMATIONS QUI RELEVENT DE LA RESPONSABILITE DU CLIENT. COMPAQ DECLINE TOUTE RESPONSABILITE EN CAS DE DOMMAGES DIRECTS, CONSECUTIFS, FORTUITS, SPECIAUX, DE DOMMAGES-INTERETS OU DE TOUT AUTRE DOMMAGE (Y COMPRIS ET SANS S'Y LIMITER, LES DOMMAGES RESULTANT DE LA PERTE DE BENEFICES, L'INTERRUPTION DES ACTIVITES OU LA PERTE D'INFORMATION COMMERCIALE), ET CE MÊME SI COMPAQ A ETE INFORME DE L'EVENTUALITE DE TELS DOMMAGES, QUE CE SOIT POUR UNE ACTION CONTRACTUELLE OU TORT, Y COMPRIS EN CAS DE NEGLIGENCE.

**Les garanties limitées des produits Compaq sont exclusivement présentées dans la documentation accompagnant les produits en question. Le présent document ne constitue aucunement une extension de garantie, ou une garantie supplémentaire.**

Imprimé aux Etats-Unis.

Manuel de mise à niveau de la librairie de sauvegardes sur cartouches Compaq StorageWorks ESL9326 Troisième édition (Septembre 2000) Référence 146582-053

## **Table des matières**

#### **[À propos du manuel](#page-4-0)**

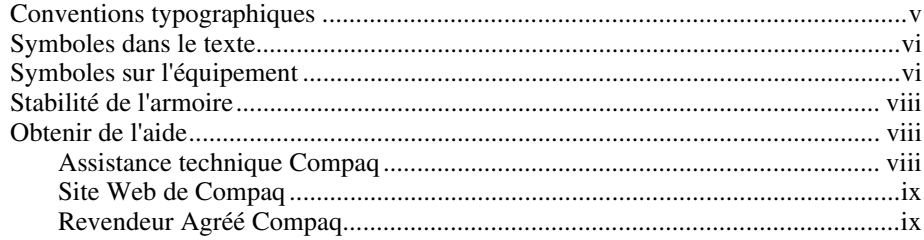

### *[Chapitre 1](#page-9-0)*

#### **Présentation**

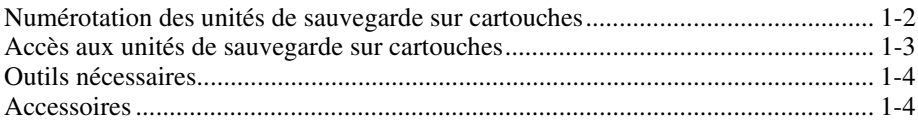

#### *Chapitre 2*

#### **[Installation de l'unité de sauvegarde sur cartouches](#page-13-0)**

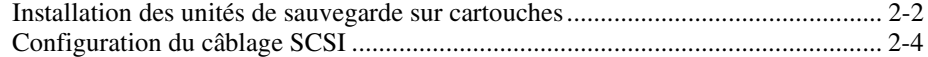

### *Chapitre 3*

#### **[Configuration de la librairie de sauvegarde sur cartouches](#page-18-0)**

Modification de la configuration de la librairie de sauvegarde sur cartouches........ [3-2](#page-19-0)

#### *Liste des illustrations*

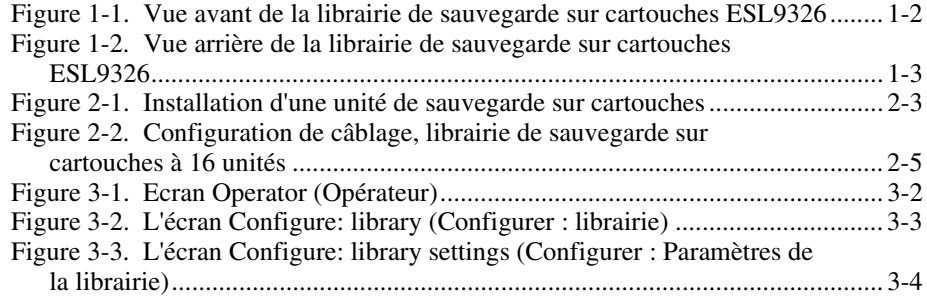

### *Liste des tableaux*

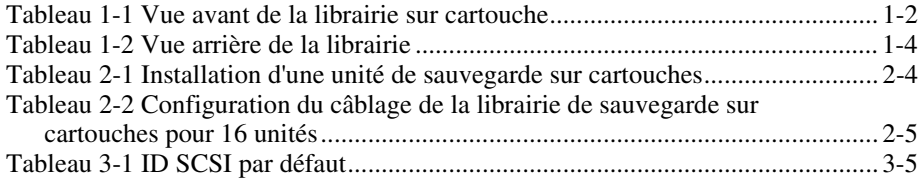

# **À propos du manuel**

<span id="page-4-0"></span>Ce manuel fournit des instructions étape par étape pour la mise à niveau des unités de sauvegarde d'une librairie Compaq StorageWorks ESL9326.

## **Conventions typographiques**

Ce document utilise les conventions suivantes pour distinguer les éléments du texte :

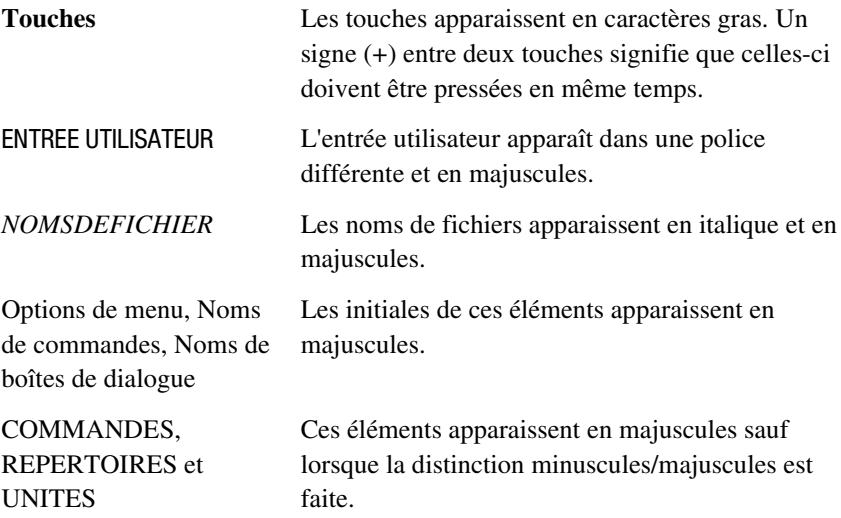

<span id="page-5-0"></span>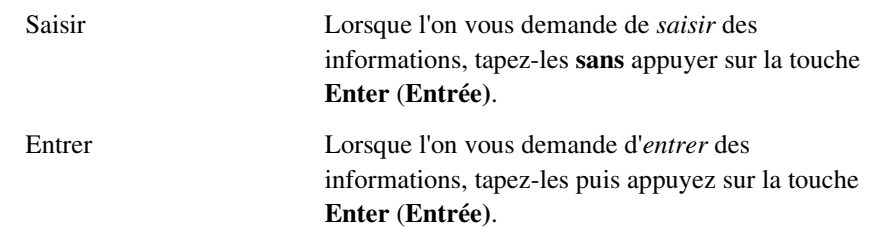

## **Symboles dans le texte**

Vous pouvez trouver ces symboles dans le texte de ce manuel. Ils ont les significations suivantes :

> **AVERTISSEMENT :** Le non-respect des instructions indiquées de la sorte présente des risques corporels, qui peuvent être mortels pour l'utilisateur.

**ATTENTION :** Le non-respect des instructions indiquées de la sorte présente des risques de détérioration du matériel ou de perte d'informations.

**IMPORTANT :** Fournit des éclaircissements ou des instructions spécifiques.

**REMARQUE :** Présente des commentaires, des éclaircissements ou des informations particulièrement intéressantes.

## **Symboles sur l'équipement**

Les icônes ci-dessous peuvent apparaître sur l'équipement dans des zones pouvant présenter un danger.

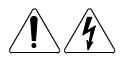

Toute surface ou zone du matériel marquée de ces symboles signale le risque de chocs électriques. Les zones inaccessibles ne contiennent aucun composant pouvant être entretenu ou réparé par l'opérateur. **AVERTISSEMENT :** Pour réduire le risque de lésion physique par électrocution, n'ouvrez pas ce boîtier.

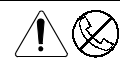

Les connecteurs RJ-45 porteurs de ces symboles correspondent à des connexions d'interface réseau.

**AVERTISSEMENT :** afin d'éviter tout risque de décharge électrique, d'incendie ou de détérioration du matériel, ne raccordez pas de dispositif téléphonique ou de télécommunications à ces connecteurs.

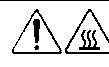

Les surfaces ou éléments signalés par ces symboles peuvent être extrêmement chauds. Tout contact avec cette surface présente un risque de brûlure.

**AVERTISSEMENT :** afin de réduire le risque de brûlure, laissez la surface ou l'élément refroidir avant de le toucher.

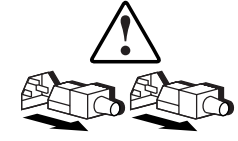

Les blocs d'alimentation ou les systèmes portant ces symboles sont alimentés par plusieurs sources.

**AVERTISSEMENT :** Pour éviter tout risque d'électrocution, débranchez tous les cordons d'alimentation de façon à déconnecter complètement le système du circuit d'alimentation électrique.

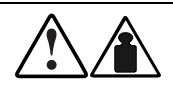

Ces symboles marquant tout produit ou ensemble de produits indiquent que le composant dépasse le poids recommandé pour pouvoir être manipulé en toute sécurité par une seule personne.

**AVERTISSEMENT :** Pour réduire les risques de blessures ou de dégâts matériels, respectez les règles en matière de sécurité professionnelle locales pour la manipulation du matériel.

## <span id="page-7-0"></span>**Stabilité de l'armoire**

**AVERTISSEMENT :** afin d'éviter tout risque de blessure ou de détérioration du matériel, assurez-vous que :

- Les pieds de réglage sont déployés jusqu'au sol.
- Tout le poids de l'armoire repose sur les pieds réglables.
- Les pieds stabilisateurs sont fixés à l'armoire, en cas d'installation d'une seule armoire.
- Les armoires sont couplées en cas d'installation de plusieurs armoires,
- Un seul élément est sorti à la fois. Une armoire peut devenir instable si plus d'un composant est sorti pour quelque raison que ce soit.

## **Obtenir de l'aide**

Si vous avez un problème et que vous avez épuisé toutes les informations contenues dans ce manuel, vous pouvez obtenir des informations complémentaires ainsi que de l'assistance aux endroits décrits ci-dessous.

#### **Assistance technique Compaq**

En France, appelez le Centre d'assistance technique au 0803 813 823 (0,99 FTTC/min).

Ailleurs, appelez le Centre d'assistance technique le plus proche. Les numéros de téléphone des Centres d'assistance technique partout dans le monde sont répertoriés sur le site Web de Compaq. Consultez le site Web Compaq à l'adresse suivante : http://www.compaq.com.

N'oubliez pas de préparer les informations suivantes avant d'appeler Compaq :

- Numéro d'enregistrement auprès de l'assistance technique (le cas échéant)
- Numéro de série du produit
- Nom et numéro du modèle de produit
- Messages d'erreur correspondants
- Cartes ou matériel complémentaire
- Matériel ou logiciel d'autres constructeurs
- Type de votre système d'exploitation et niveau de révision

#### <span id="page-8-0"></span>**Site Web de Compaq**

Le site Web Compaq contient des informations relatives à ce produit et également les dernières versions des gestionnaires ainsi que des images de ROM flash. Consultez le site Web Compaq à l'adresse suivante : http://www.compaq.com.

#### **Revendeur Agréé Compaq**

Pour obtenir le nom de votre Revendeur Agréé Compaq le plus proche :

- $\blacksquare$  En France, appelez le 0803 804 805 (0,99 FTTC/mn).
- Au Canada, appelez le 1-800-263-5868.
- Pour les autres pays consultez le site Web Compaq à l'adresse suivante : http://www.compaq.com.

# *Chapitre 1*

## **Présentation**

<span id="page-9-0"></span>Ce document fournit des instructions pour l'ajout d'une unité de sauvegarde sur cartouches HVD Compaq *StorageWorks TZ89 ou DLT8000TM* à une librairie de sauvegarde sur cartouches Compaq modèle ESL9326D ou ESL9326DX. La procédure de mise à niveau des unités de sauvegarde sur cartouches comporte les étapes suivantes :

- Installation d'une unité de sauvegarde sur cartouches ;
- Modification de la configuration de la librairie de sauvegarde sur cartouches ESL9326.

## <span id="page-10-1"></span><span id="page-10-0"></span>**Numérotation des unités de sauvegarde sur cartouches**

La librairie de sauvegarde sur cartouches Compaq ESL9326 contient jusqu'à 16 unités de sauvegarde sur cartouches (voir Figure 1-1 et Tableau 1-1). Les unités de sauvegarde sur cartouches sont disposées sur deux colonnes : la colonne 0 et la colonne 1.

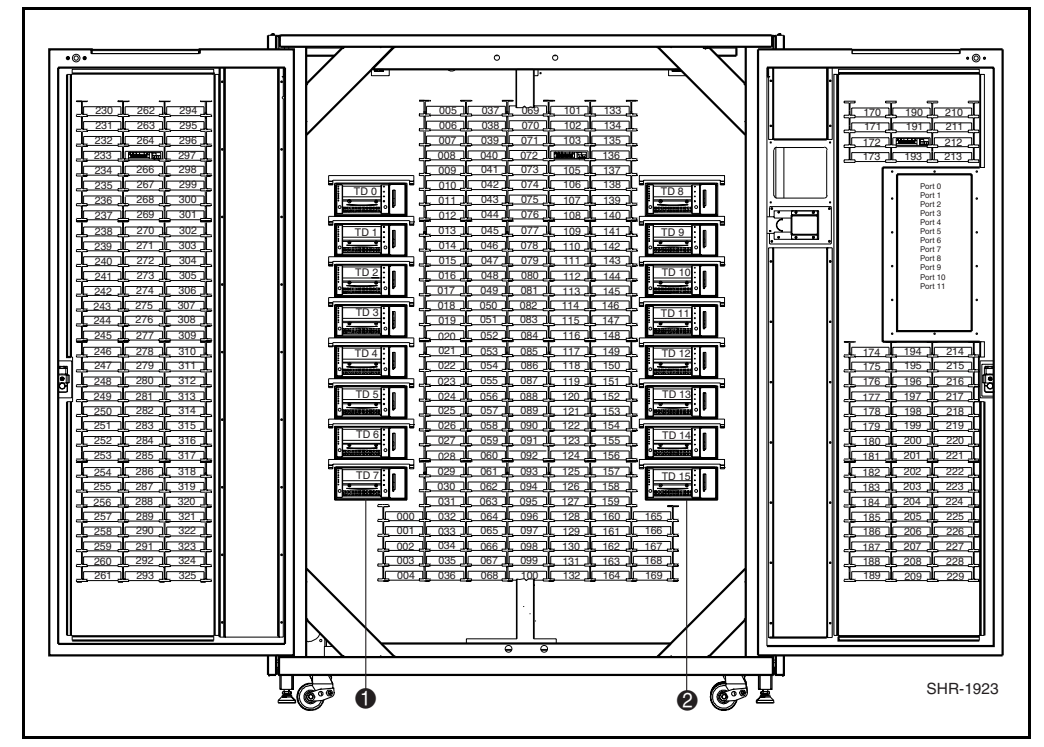

Figure 1-1. Vue avant de la librairie de sauvegarde sur cartouches ESL9326

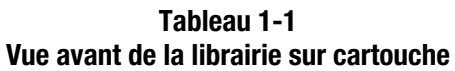

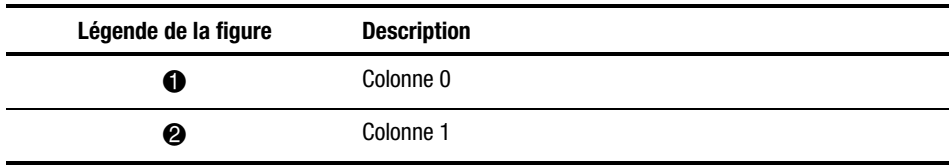

## <span id="page-11-1"></span><span id="page-11-0"></span>**Accès aux unités de sauvegarde sur cartouches**

L'accès aux unités de sauvegarde sur cartouches se fait par les portes d'accès à l'arrière de la librairie de sauvegarde sur cartouches (voir Figure 1-2 et Tableau 1-2).

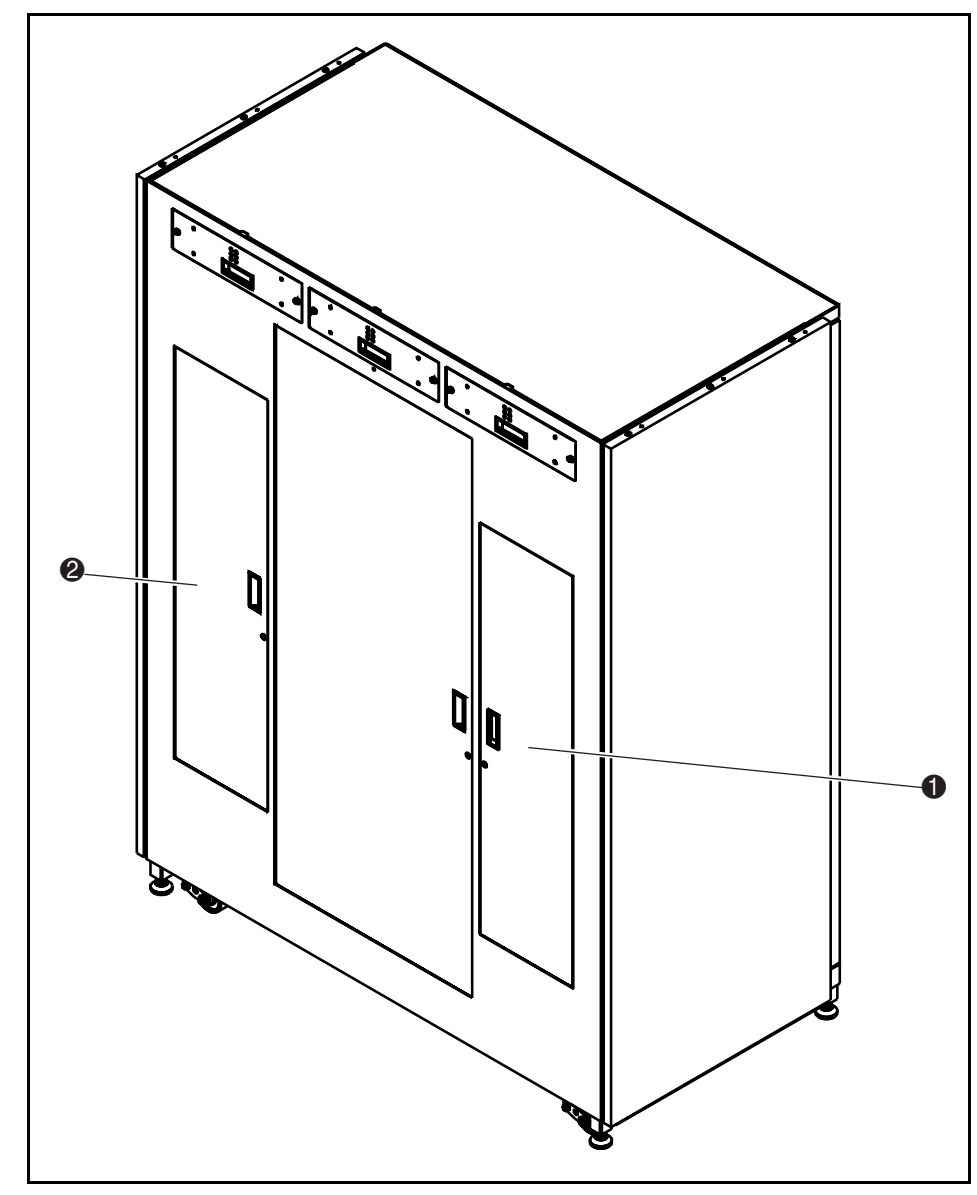

Figure 1-2. Vue arrière de la librairie de sauvegarde sur cartouches ESL9326

<span id="page-12-1"></span><span id="page-12-0"></span>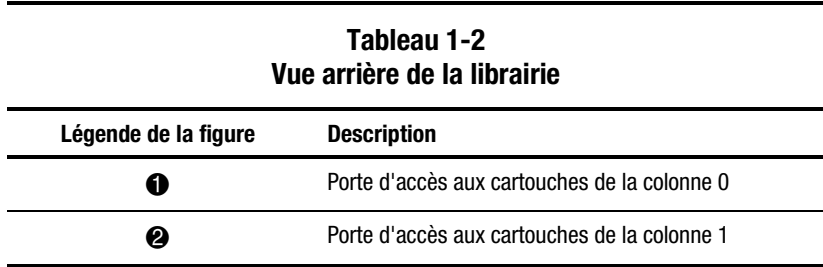

## **Outils nécessaires**

Les outils suivants sont nécessaires :

- Tournevis à lame plate ;
- Clé hexagonale de 5/32 pouce pour ouvrir la porte.

## **Accessoires**

Les accessoires suivants sont nécessaires pour les configurations de bus SCSI autres que par défaut :

- Terminaison (1)
- Câble de pontage SCSI (1)

# *Chapitre 2*

## <span id="page-13-0"></span>**Installation de l'unité de sauvegarde sur cartouches**

Ce chapitre explique comment installer une unité de sauvegarde sur cartouches Compaq dans le compartiment d'unité. Pour réaliser cette installation, vous devez faire appel à l'un des kits de mise à niveau d'unités de sauvegarde sur cartouches suivants :

- Librairie de sauvegarde sur cartouches Compaq StorageWorks modèle ESL9326D : Référence 146209-B21
- Librairie de sauvegarde sur cartouches Compaq StorageWorks modèle ESL9326DX : Référence 161267-B21

#### **REMARQUE :**

- 1. Cette procédure est la même pour une unité de la colonne 0 et de la colonne 1.
- 2. La librairie de sauvegarde sur cartouches est sous tension pendant l'installation ; cependant, la robotique de la librairie n'est pas utilisable pour des opérations à l'initiative de l'hôte pendant certaines parties de cette procédure de mise à niveau.
- 3. Les unités de sauvegarde sur cartouches doivent être installées dans l'ordre, du plus petit numéro au plus élevé (sans espace vide).

## <span id="page-14-0"></span>**Installation des unités de sauvegarde sur cartouches**

La procédure suivante explique comment installer une unité de sauvegarde sur cartouches dans une librairie (voir Figure 2-1 et Tableau 2-1).

- 1. Ouvrez la porte d'accès aux unités de sauvegarde sur cartouches 4.
- 2. Insérez le module de l'unité de sauvegarde sur cartouches  $\Theta$  dans le compartiment d'unité  $\Theta$ .
- 3. Installez soigneusement l'unité de sauvegarde sur cartouches dans le compartiment d'unité en serrant les deux vis captives  $\bullet$ . Ces vis captives se trouvent aux angles inférieurs gauche et droit de l'unité de sauvegarde sur cartouches.
- 4. Baissez le levier du capteur hot-plug  $\bullet$ .

**REMARQUE :** la position de l'unité est calibrée automatiquement une fois que le levier est baissé et que l'unité a été configurée. Pendant cette période, la robotique de l'unité de sauvegarde sur cartouches n'est pas utilisable pour des opérations normales. Si, après avoir lancé une commande de robotique, le système affiche un message d'attente ou d'erreur de la librairie de sauvegarde sur cartouches, exécutez à nouveau cette commande une fois le calibrage de l'unité de sauvegarde sur cartouches terminé. Pour des informations supplémentaires, consultez le Chapitre 3.

L'unité de sauvegarde sur cartouches reste hors tension tant que la configuration n'est pas terminée.

La librairie de sauvegarde sur cartouches est livrée câblée en usine pour une configuration à 2 unités par bus SCSI.

<span id="page-15-0"></span>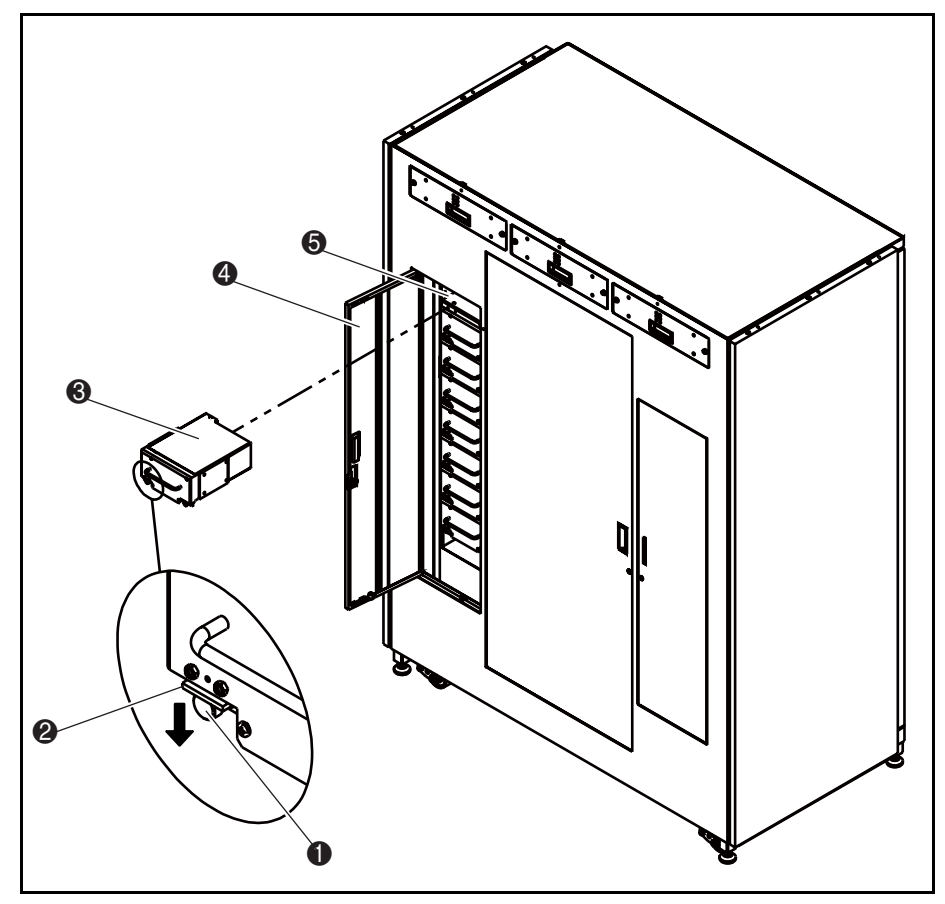

Figure 2-1. Installation d'une unité de sauvegarde sur cartouches

<span id="page-16-1"></span><span id="page-16-0"></span>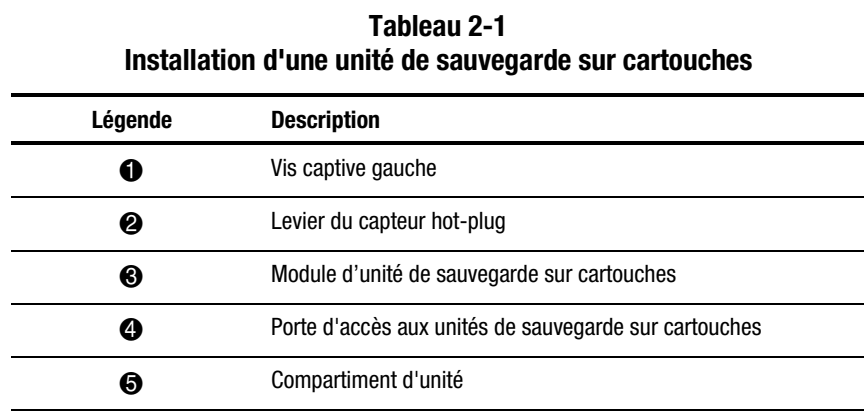

## **Configuration du câblage SCSI**

La Figure 2-2 montre une configuration de câblage SCSI type pour 16 unités de sauvegarde sur cartouches (consultez le Tableau 2-2).

**REMARQUE :** Toutes les librairies de sauvegarde sur cartouches ESL9326 sont équipées de câbles SCSI et de terminaisons internes correspondant à une configuration de deux unités par bus SCSI. Des câbles de pontage SCSI et des terminaisons supplémentaires sont fournis dans le Kit des accessoires de la librairie de sauvegarde sur cartouches afin de pouvoir attribuer jusqu'à quatre unités par bus SCSI.

<span id="page-17-0"></span>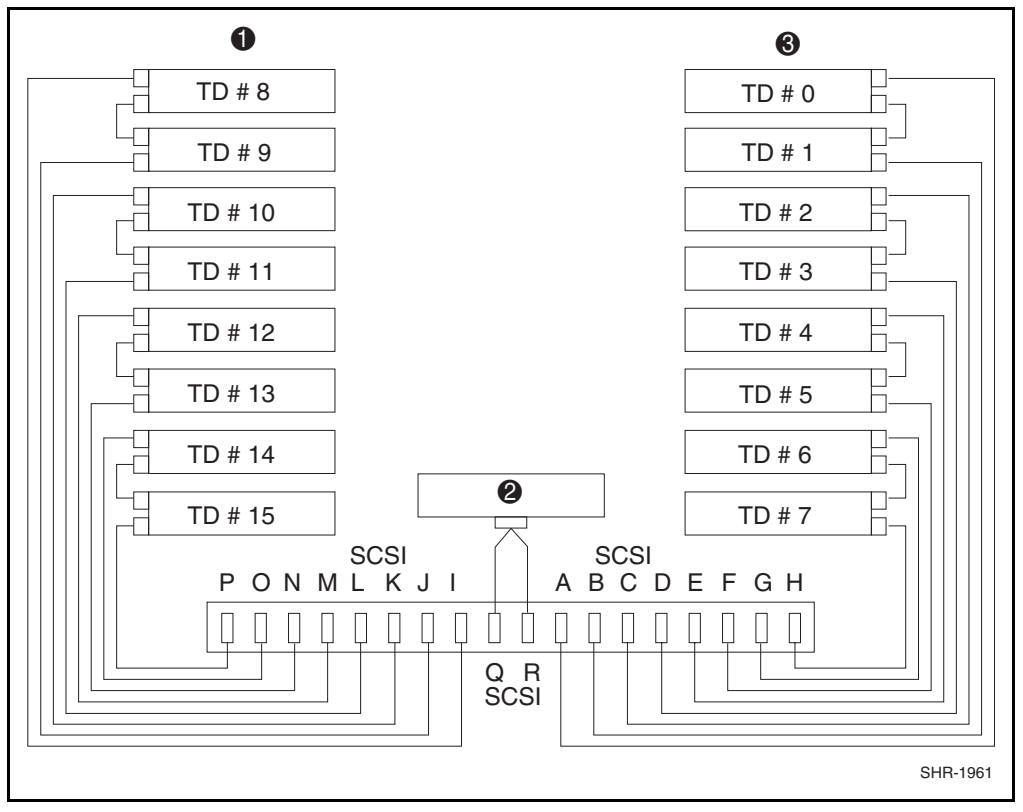

Figure 2-2. Configuration de câblage, librairie de sauvegarde sur cartouches à 16 unités

#### **Tableau 2-2 Configuration du câblage de la librairie de sauvegarde sur cartouches pour 16 unités**

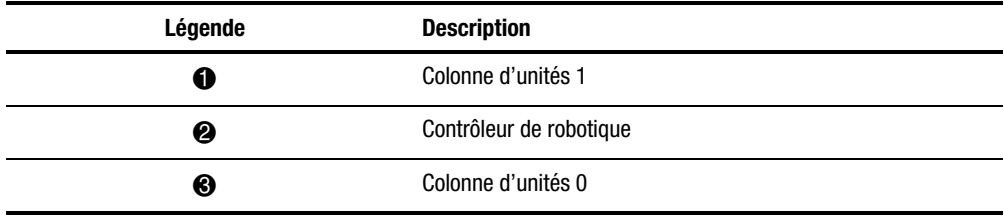

# *Chapitre 3*

# <span id="page-18-0"></span>**Configuration de la librairie de sauvegarde sur cartouches**

Ce chapitre explique comment modifier la configuration de la librairie de sauvegarde sur cartouches ESL9326 à l'aide du panneau de commande tactile.

## <span id="page-19-1"></span><span id="page-19-0"></span>**Modification de la configuration de la librairie de sauvegarde sur cartouches**

- 1. Appuyez sur le bouton **Standby** pour faire passer la librairie de sauvegarde sur cartouches en mode Hors ligne.
- 2. Sur l'écran Operator (Opérateur) du panneau de commande, appuyez sur le bouton **Configure Library (Configuration de la librairie)** (voir Figure 3-1).

Le panneau de commande affiche l'écran Configure: Library (Configurer :librairie) (voir Figure 3-2).

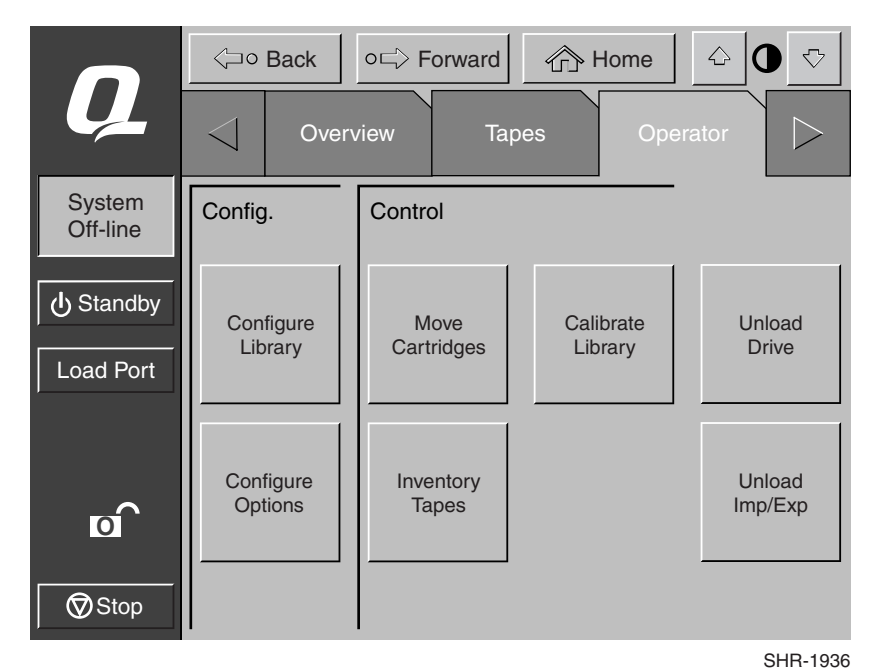

Figure 3-1. Ecran Operator (Opérateur)

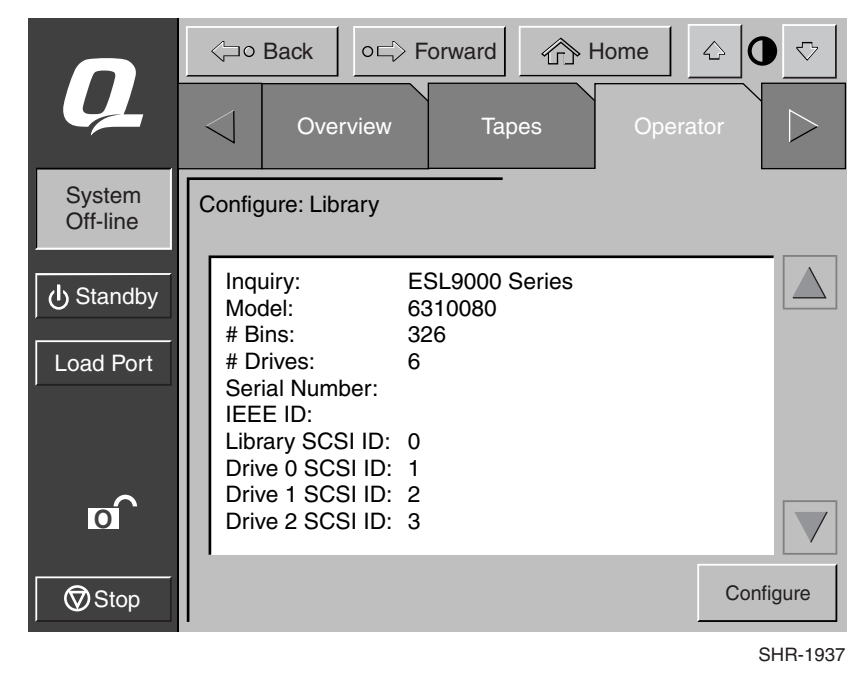

<span id="page-20-0"></span>3. Appuyez sur le bouton **Configure** (**Configurer**) (voir Figure 3-2).

Figure 3-2. L'écran Configure: library (Configurer : librairie)

<span id="page-21-0"></span>Le panneau de commande affiche l'écran Configure: Library Settings (Configurer : Paramètres de la librairie) (voir Figure 3-3).

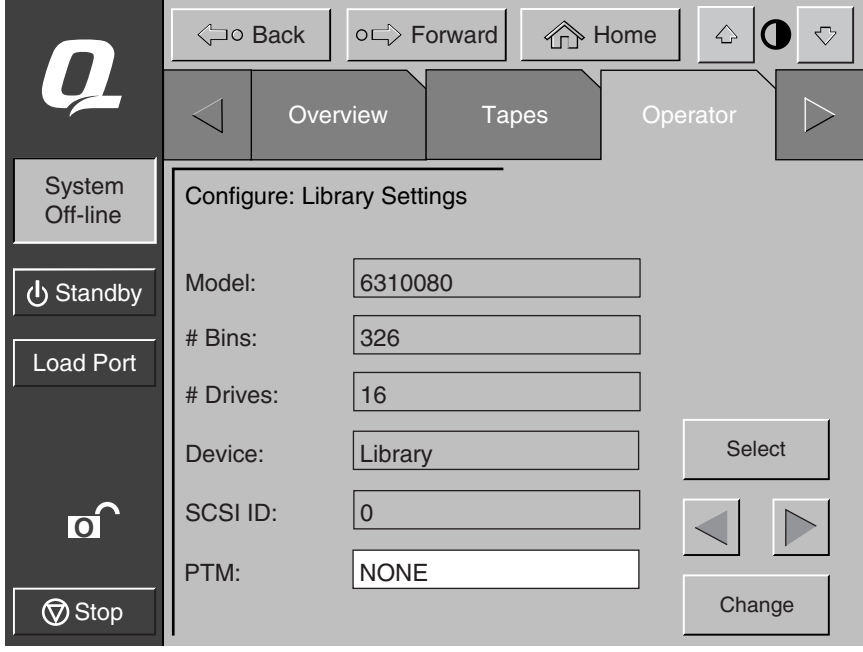

SHR-1938

Figure 3-3. L'écran Configure: library settings (Configurer : Paramètres de la librairie)

- 4. Paramétrez le nombre d'unités de sauvegarde sur cartouches :
	- a. Appuyez sur le bouton **Select** (**Sélectionner**) jusqu'à ce que la zone #Drives (Nombre d'unités) apparaisse en surbrillance.
	- b. À l'aide des boutons de flèches **Left/Right** (**Gauche/Droite**), sélectionnez le nombre correct d'unités du système.
	- c. Appuyez sur le bouton **Change** (**Modifier**) pour accepter le nouveau paramètre.

<span id="page-22-0"></span>C'est à ce stade que l'unité de sauvegarde sur cartouches se met sous tension et le calibrage de l'unité est lancé automatiquement.

**REMARQUE :** l'ID SCSI d'une unité de sauvegarde sur cartouches nouvellement ajoutée est toujours la valeur par défaut (voir Tableau 3-1). Si la valeur par défaut est acceptable, passez à l'étape 7. Pour paramétrer les ID SCSI avec des valeurs autres, passez à l'étape 5.

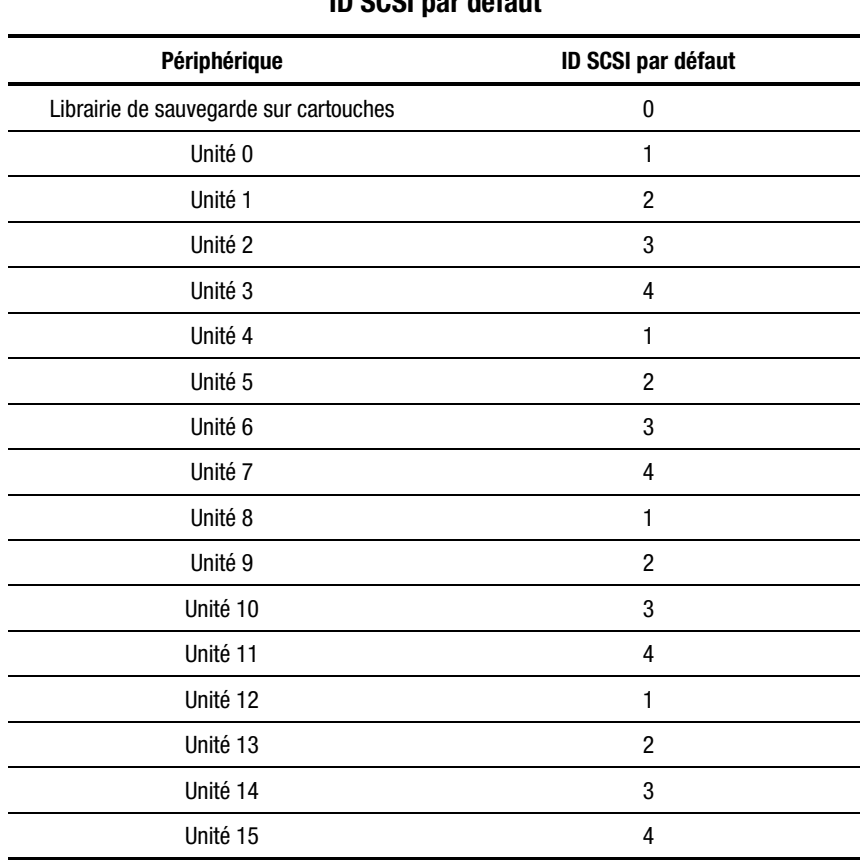

#### **Tableau 3-1 ID SCSI par défaut**

- 5. Paramétrez l'ID SCSI de la nouvelle unité de sauvegarde sur cartouches :
	- a. Appuyez sur le bouton **Select** (**Sélectionner**) jusqu'à ce que la zone Device (Périphérique) apparaisse en surbrillance.
	- b. À l'aide des boutons de flèches **Left/Right** (**Gauche/Droite**), sélectionnez la nouvelle unité de sauvegarde sur cartouches.
	- c. Appuyez sur le bouton **Select** (**Sélectionner**) pour faire apparaître en surbrillance le champ SCSI ID (ID SCSI).
	- d. À l'aide des boutons de flèches **Left/Right** (**Gauche/Droite**), sélectionnez l'ID SCSI de la nouvelle unité de sauvegarde sur cartouches.
	- e. Appuyez sur le bouton **Change** (**Modifier**) pour accepter le nouveau paramètre.

**REMARQUE :** le nouveau paramètre d'ID SCSI ne sera effectif qu'après avoir mis l'unité de sauvegarde sur cartouches hors tension puis à nouveau sous tension. Cette opération peut être effectuée en mettant hors tension de façon temporaire l'unité à l'aide du levier du capteur hot-plug.

- 6. Mettez la librairie hors tension puis à nouveau sous tension.
- 7. Appuyez sur le bouton **Standby** pour que la librairie soit de nouveau en ligne.

La mise à niveau des unités de sauvegarde sur cartouches est maintenant terminée.